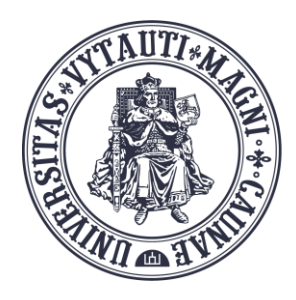

VYTAUTO DIDŽIOJO **UNIVERSITETO** ŠVIETIMO **AKADEMIJA** 

Inovatyvių studijų institutas

# Atsijungimas nuo **MS Teams programėlės**

Sukūrė:

Vytauto Didžiojo universiteto Švietimo Akademijos Inovatyvių studijų instituto specialistai

### **Atsijunkite nuo MS Teams programėlės**

Norint atsijungti nuo prisijungtos **MS Teams** programėlės, spauskite ant jūsų paskyros nuotraukos ir išsiskleidusiame meniu spauskite "Sign out"

Apps

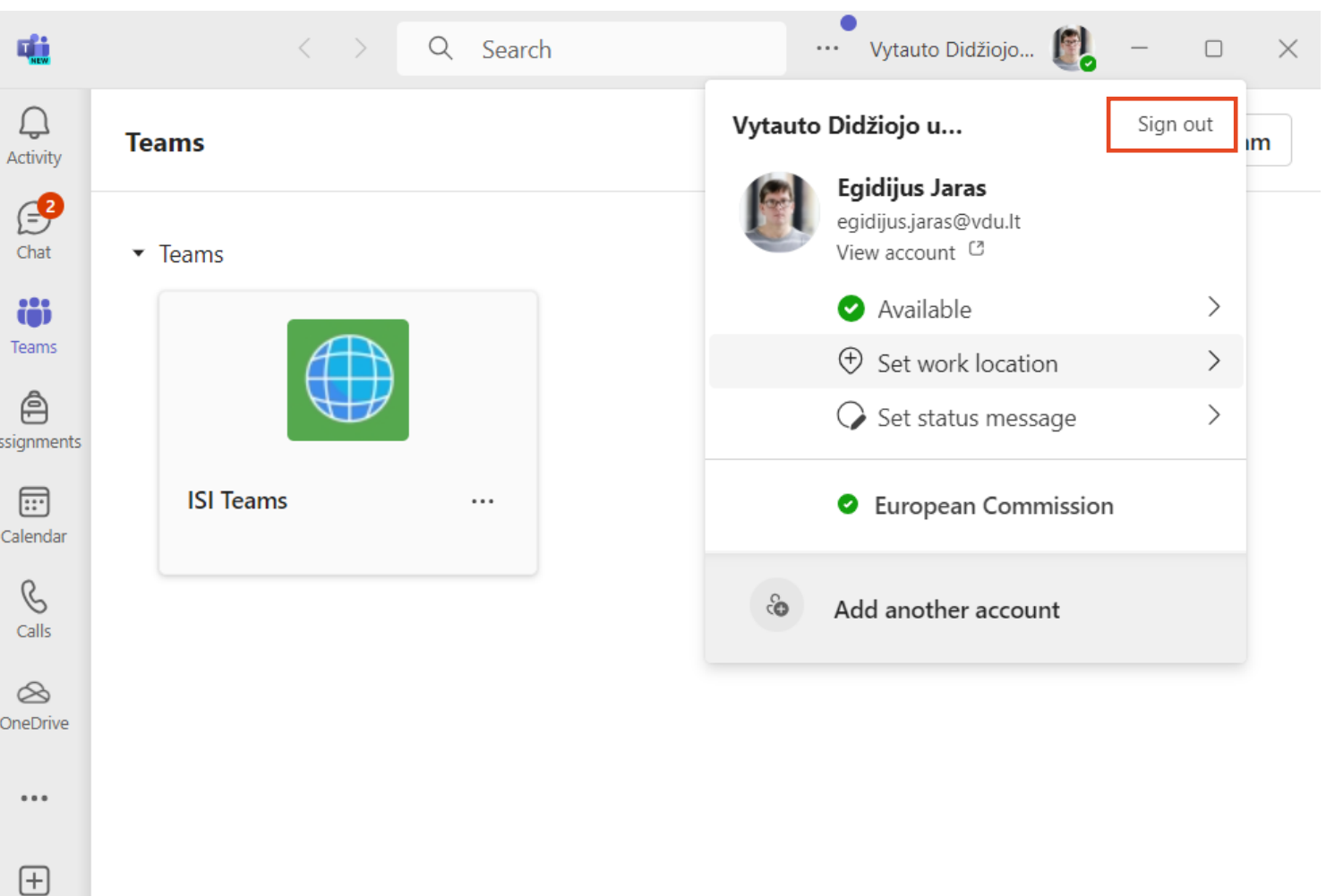

### **Atsijunkite nuo MS Teams programėlės**

Patvirtinkite paspausdami mygtuką "Sign out"

#### **Sign out of Teams**

We'll sign you out and remove any offline data, including message drafts. Learn more

> Cancel Sign out

### **Atsijungėte nuo MS Teams programėlės**

**MS Teams** programėlė prisijungus formuoja paskyrų sąrašą.

Sekantį kartą jungiantis, užteks pasirinkti paskyrą, įvesti jūsų slaptažodį ir autentifikacijos programėlėje patvirtinti dviženklį kodą.

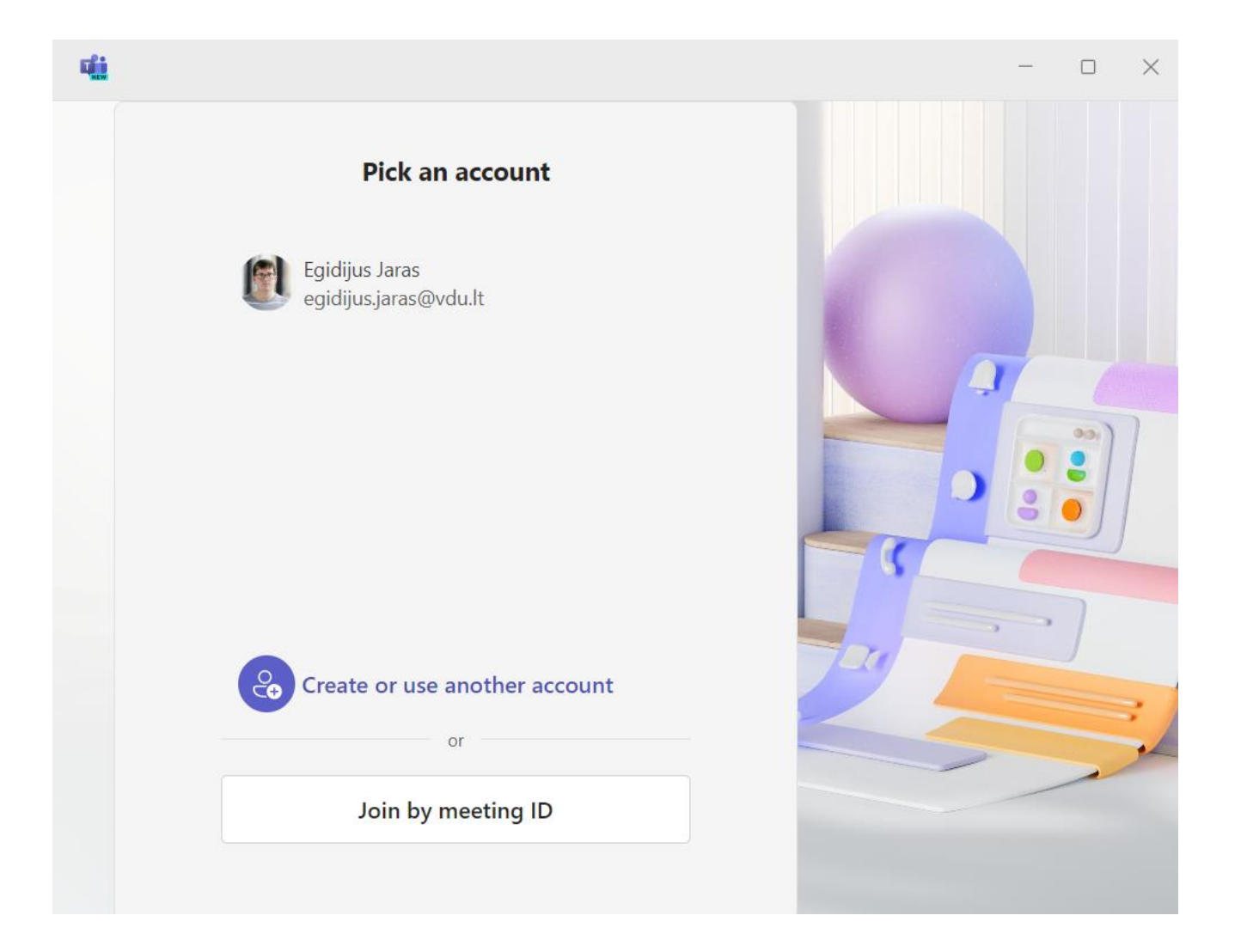

#### **Neatsijungėte nuo MS Teams programėlės**

#### Stay signed in to all your apps

Windows will remember your account and automatically sign you in to your apps and websites on this device. This will reduce the number of times you are asked to login.

## a.

#### Allow my organization to manage my device

 $\odot$  Selecting this option means your administrator can install apps, control settings, and reset your device remotely. Your organization may require you to enable this option to access data and apps on this device.

No, sign in to this app only

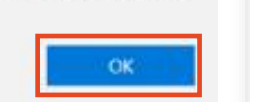

**1**

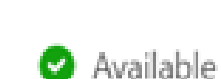

**Egidijus Jaras** egidijus.jaras@vdu.lt

View account<sup>C</sup>

 $\alpha$  as  $\alpha$  .

Vytauto Didžiojo u...

Vytauto Didžiojo...

**2**

Jei jungiantis paspaudėte mygtuką **"OK" (1)**, tai **MS Teams** programėlė išsisaugojo jūsų paskyros slaptažodį ir bandant atsijungti **"Sign out" (2** ), bus tik programėlė uždaroma, o nuo paskyros nebus atjungiama.

Jungiantis iš naujo **(3)**, slaptažodio neprašys ir jei tai bendra kompiuterio prieiga (pvz.: auditorijos kompiuteris ), tai bet kas gali atdaryti jūsų MS Teams programėlės paskyrą.

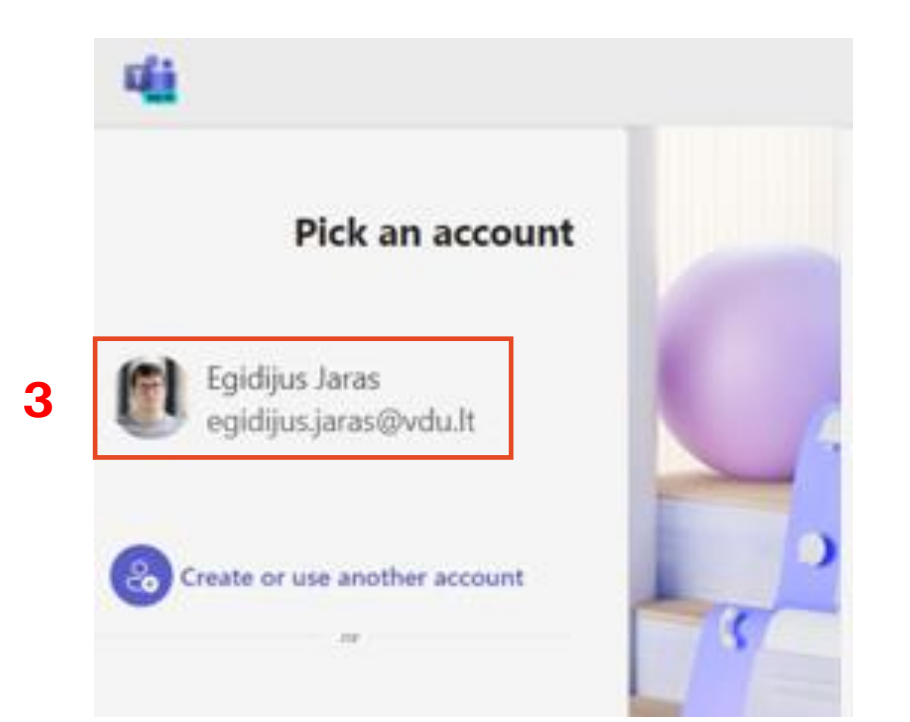